## СБП Альфа-Банк

- Конфигурирование модуля
- $\bullet$ Регистрация кассовой ссылки
- Печать QR-кода для оплаты
- Отображение QR-кода на экране
- Логирование

Модуль Alfasbp предназначен для выполнения оплаты с помощью клиентского приложения. Покупателю необходимо отсканировать QR-код с экрана кассы или распечатанного слипа. QR-код рассчитан только на 1 платёж.

Типы поддерживаемых операций:

- оплата,
- отмена оплаты для чека продажи,
- возврат по чеку продажи.

Для оплаты чека продажи покупателю необходимо отсканировать QR-код.

В случае неполучения успешного статуса оплаты кассой или других ошибках оплаты в подытоге, кассой формируется команда на отмену данного ω платежа. Оплата в чек при этом не добавляется. При обработке команды отмены повторно проверяется статус оплаты, и если на момент повторной проверки транзакция оплаты завершена успешно (получен статус о проведении платежа), то кассой генерируется запрос на возврат.

Обращаем внимание на то, что команды на отмену и возврат платежа могут обрабатываться банком длительное время. По вопросам возврата денежных средств просим обращаться в банк.

Также стоит учитывать следующее:

- 1. Информация на смартфоне клиента не является фактом подтверждения платежа и может быть недействительной.
- 2. Подтверждением платежа является только получение ПО Artix информации об успешном прохождении оплаты.

### <span id="page-0-0"></span>Конфигурирование модуля

Для использования модуля необходимо установить пакет artix-alfasbp.

aptitude install artix-alfasbp

Запрос к процессинговой системе Alfasbp выполняется при выборе специального типа оплаты. Для добавления типа оплаты необходимо выполнить конфигурирование модуля. Номер типа оплаты задается в процессе конфигурирования.

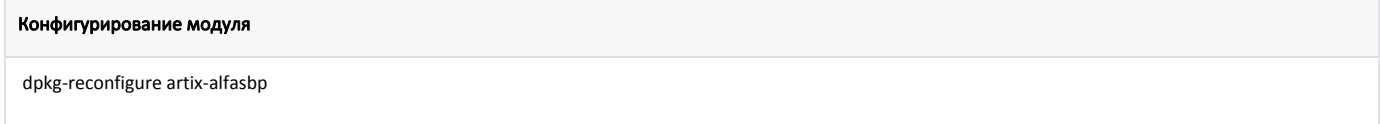

Настройки процессинга задаются в файле /linuxcash/cash/paysystems/alfasbp/alfasbp.ini в секции [AlfaSbp].

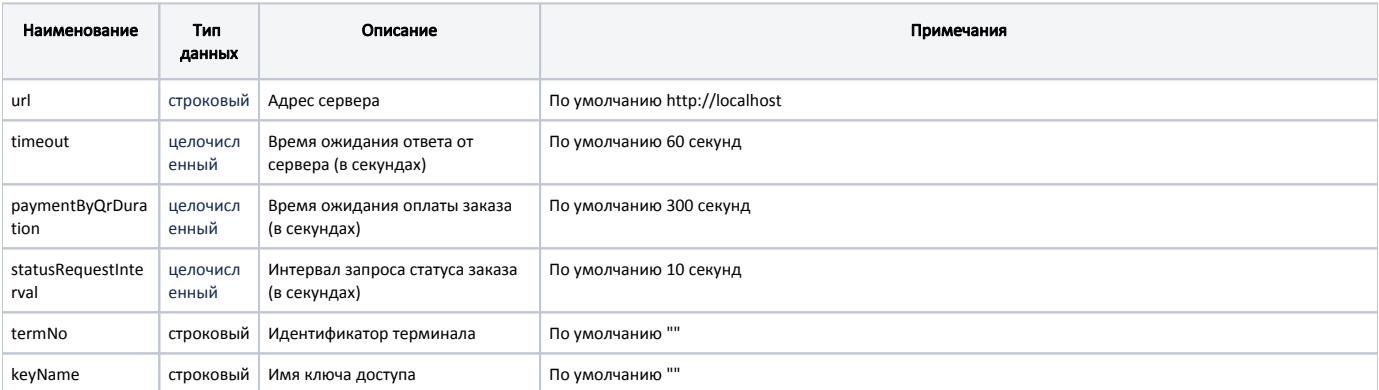

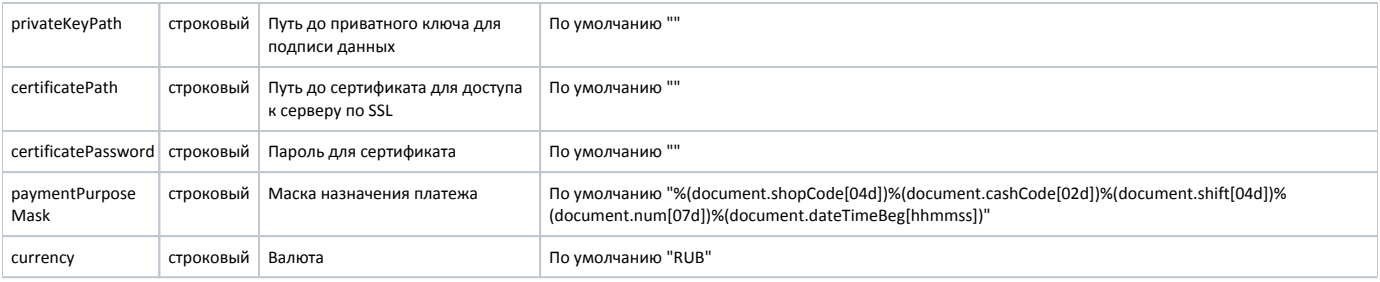

#### Пример настройки

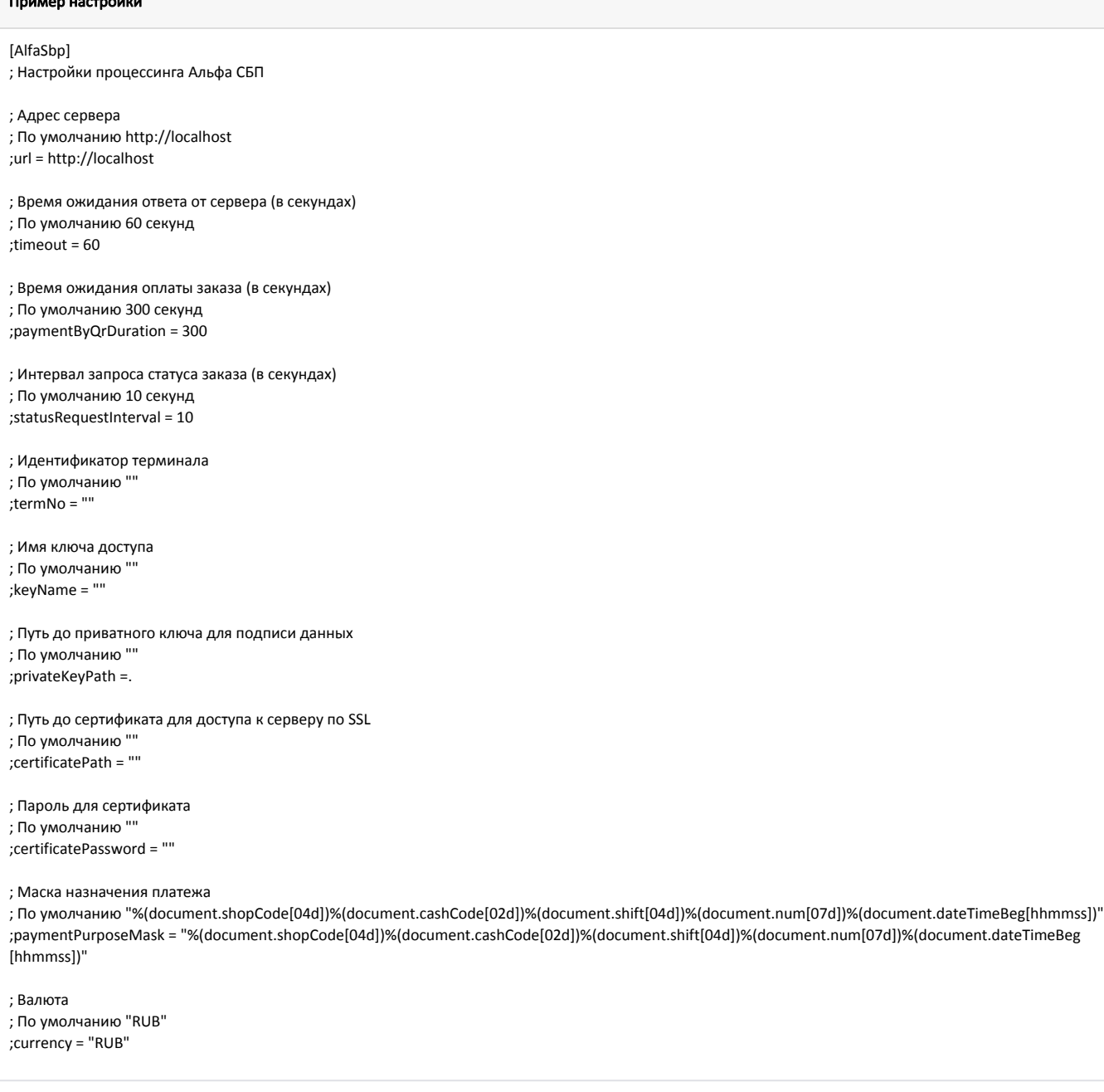

Для оплаты по статическому QR-коду необходимо задать параметр staticQr в конфигурационном файле /linuxcash/cash/paysystems/alfasbp/alfasbp.ini в секции [ AlfaSbp].

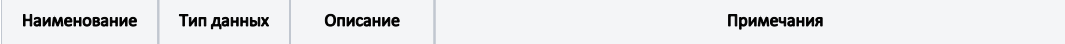

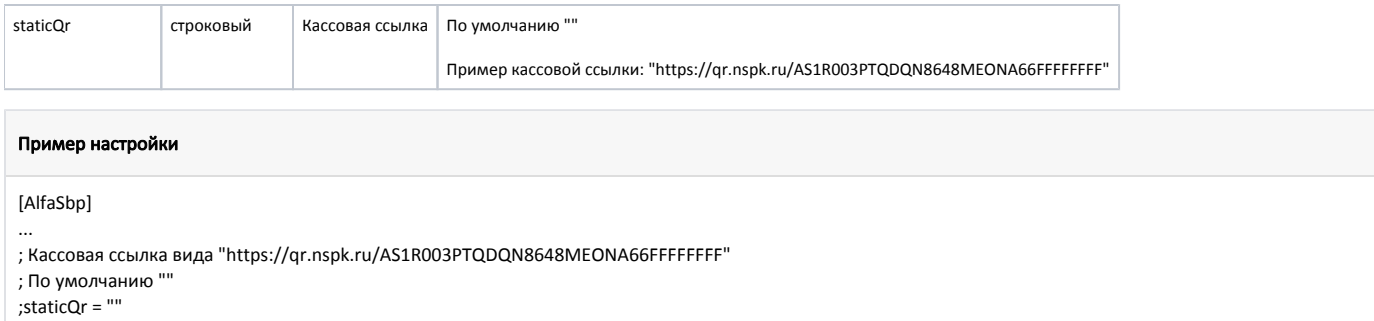

### <span id="page-2-0"></span>Регистрация кассовой ссылки

В кассовом ПО Artix существует возможность регистрации кассовой ссылки для оплаты по статическому QR-коду. Для регистрации кассовой ссылки в утилите администрирования Yuki необходимо на пункт меню настроить действие "Регистрация кассовой ссылки" с командой [COMMAND\\_PROCESSING\\_REGSTATICQR](https://docs.artix.su/pages/viewpage.action?pageId=27531830). О настройке действий подробнее можно прочитать в разделе "[Настройка действий"](http://docs.artix.su/pages/viewpage.action?pageId=10649696).

При вызове действия "Регистрация кассовой ссылки" на экран будет выведен диалог о необходимости ввода кассовой ссылки с помощью сканирования. Если идентификатор кассовой ссылки отсканирован корректно, то на экран будет выведено сообщение об успешной привязке кассовой ссылки, после чего будет создан конфигурационный файл /linuxcash/cash/paysystems/alfasbp/staticqr.ini с настройкой.

# Пример настройки [AlfaSbp] staticQr = https://qr.nspk.ru/AS1R003PTQDQN8648MEONA66K5H9Q3HV

Настройка staticQr в конфигурационном файле /linuxcash/cash/paysystems/alfasbp/staticqr.ini имеет приоритет над настройкой staticQr в конфигурационном файле /linuxcash/cash/paysystems/alfasbp/alfasbp.ini.

### <span id="page-2-1"></span>Печать QR-кода для оплаты

☑

В кассовом ПО Artix реализована возможность печати слипа с QR-кодом для оплаты. Печать QR-кода задается параметром printQrPaymentSlip в конфигурационном файле /linuxcash/cash/conf/ncash.ini в секции [Check]:

- при значении true будет осуществлена печать QR-кода на слипе, затем на экран будет выведен диалог "Отсканируйте QR-код для оплаты",
- при значении false на экран будет выведен диалог "Отсканируйте QR-код для оплаты", печать слипа с QR-кодом не осуществляется.

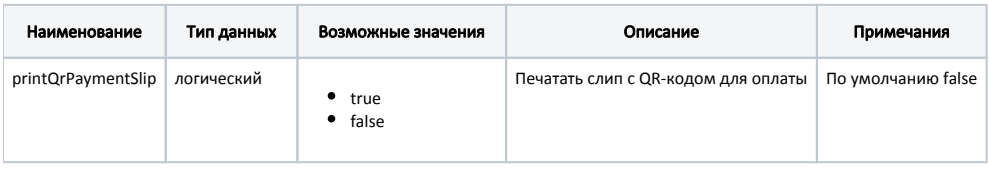

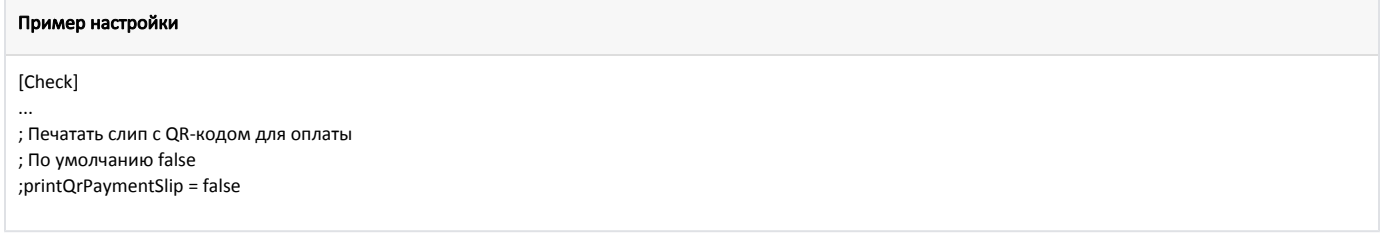

### <span id="page-2-2"></span>Отображение QR-кода на экране

В кассовом ПО Artix реализована возможность отображения QR-кода в форме оплаты. Отображение QR-кода задается параметром visible в конфигурационном файле /linuxcash/cash/conf/ncash.ini.d/gui.ini в секции [UI.ScanQrCodeForm.qrCode]:

- при значении true на экран будет выведен диалог сканирования QR-кода, QR-код отображен в диалоге,
- при значении false на экран будет выведен диалог сканирования QR-кода, QR-код не отображен в диалоге.

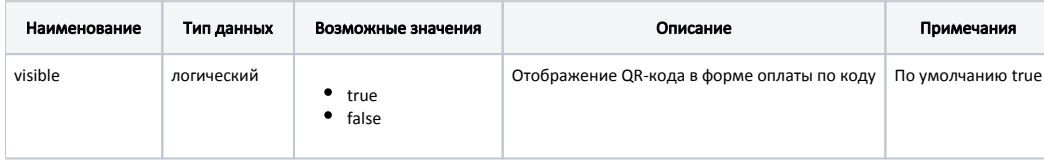

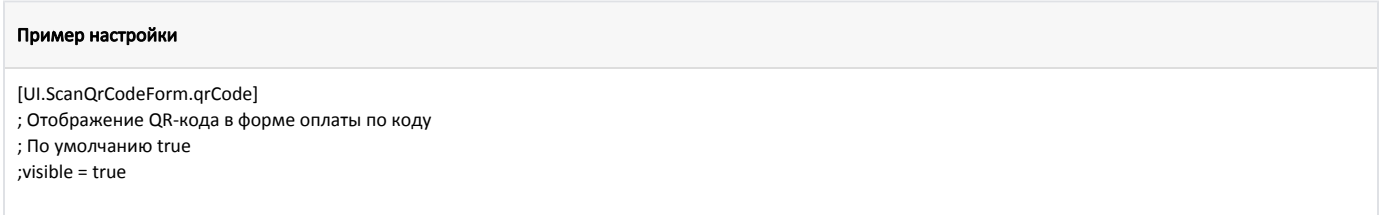

### <span id="page-3-0"></span>Логирование

Журнал запросов к процессинговой системе Alfasbp ведется в основном логе /linuxcash/logs/current/terminal.log.